# **Importing Items via basic bibliographic formats (Endnote, BibTex, RIS, TSV, CSV) and online services (OAI, arXiv, PubMed, CrossRef, CiNii)**

1 [About the Biblio-Transformation-Engine \(BTE\)](#page-0-0)

- 1.1 [BTE in DSpace](#page-0-1)
- 1.2 [BTE Configuration](#page-1-0)
- 1.3 [UI for administrators](#page-2-0)
- 1.4 [Case Studies](#page-3-0)

This functionality is an extension of that provided by [Importing and Exporting Items via Simple Archive Format](https://wiki.lyrasis.org/display/DSDOC5x/Importing+and+Exporting+Items+via+Simple+Archive+Format) so please read that section before continuing. It is underpinned by the Biblio Transformation Engine [\(https://github.com/EKT/Biblio-Transformation-Engine](https://github.com/EKT/Biblio-Transformation-Engine) )

# <span id="page-0-0"></span>**About the Biblio-Transformation-Engine (BTE)**

The BTE is a Java framework developed by the Hellenic National Documentation Centre (EKT, [www.ekt.gr](http://www.ekt.gr/) ) and consists of programmatic APIs for filtering and modifying records that are retrieved from various types of data sources (eg. databases, files, legacy data sources) as well as for outputing them in appropriate standards formats (eg. database files, txt, xml, Excel). The framework includes independent abstract modules that are executed seperately, offering in many cases alternative choices to the user depending of the input data set, the transformation workflow that needs to be executed and the output format that needs to be generated.

The basic idea behind the BTE is a standard workflow that consists of three steps, a data loading step, a processing step (record filtering and modification) and an output generation. A data loader provides the system with a set of Records, the processing step is responsible for filtering or modifying these records and the output generator outputs them in the appropriate format.

The standard BTE version offers several predefined Data Loaders as well as Output Generators for basic bibliographic formats. However, Spring Dependency Injection can be utilized to load custom data loaders, filters, modifiers and output generators.

# <span id="page-0-1"></span>**BTE in DSpace**

#### **The functionality of batch importing items in DSpace using the BTE has been incorporated in the "import" script already used in DSpace for years.**

In the import script, there is a new option (option "-b") to import using the BTE and an option -i to declare the type of the input format. All the other options are the same apart from option "-s" that in this case points to a file (and not a directory as it used to) that is the file of the input data. However, in the case of batch BTE import, the option "-s" is not obligatory since you can configure the input from the Spring XML configuration file discussed later on. Keep in mind, that if option "-s" is defined, import will take that option into consideration instead of the one defined in the Spring XML configuration.

Thus, to import metadata from the various input formats use the following commands:

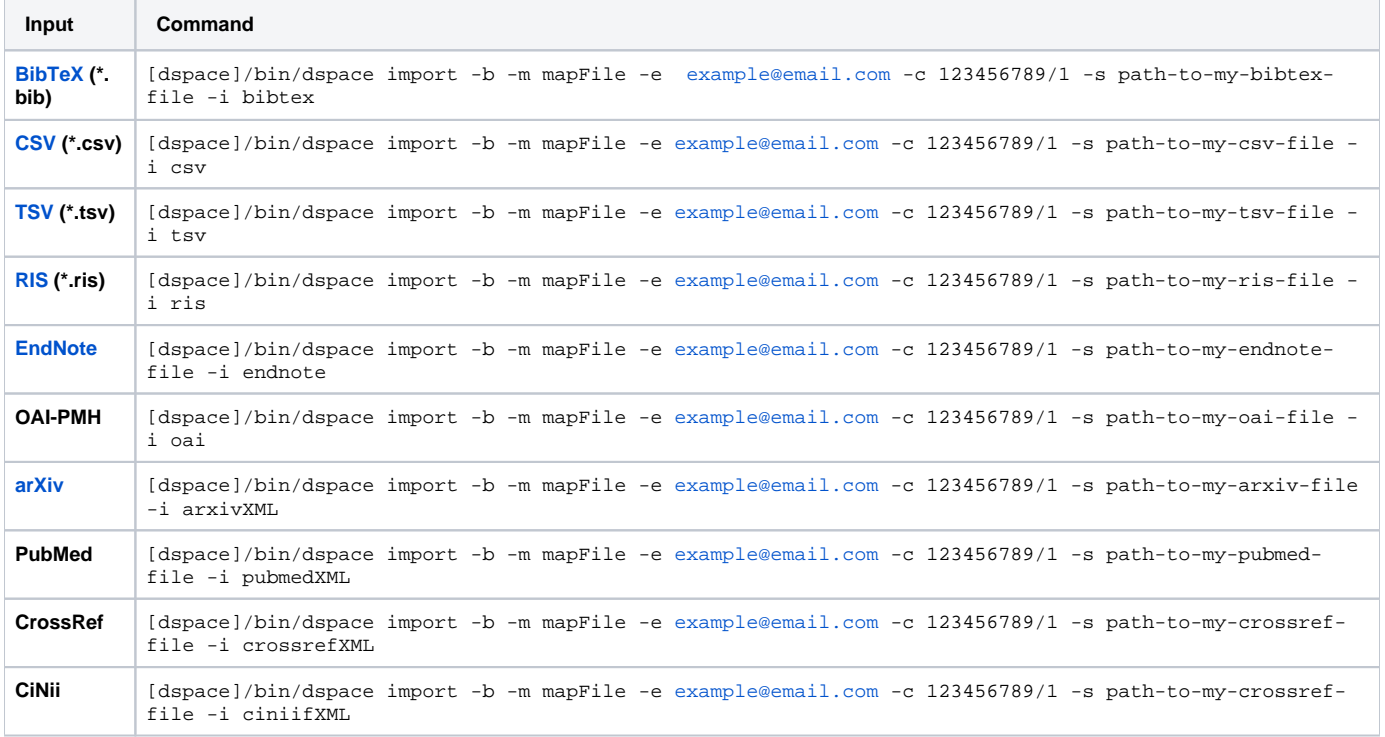

Keep in mind that the value of the "-e" option must be a valid email of a DSpace user and value of the "-c" option must be the target collection handle. Attached, you can find a .zip file [\(sample-files.zip](https://wiki.lyrasis.org/download/attachments/45548176/sample_files.zip?version=1&modificationDate=1386246945399&api=v2)) that includes examples of the file formats that are mentioned above.

# <span id="page-1-0"></span>**BTE Configuration**

The basic idea behind BTE is that the system holds the metadata in an internal format using a specific key for each metadata field. DataLoaders load the record using the aforementioned keys, while the output generator needs to map these keys to DSpace metadata fields.

The BTE configuration file is located in path: [dspace]/config/spring/api/bte.xml and it's a Spring XML configuration file that consists of Java beans. (If these terms are unknown to you, please refer to Spring Dependency Injection web site for more information.)

Explanation of beans:

```
<bean id="org.dspace.app.itemimport.BTEBatchImportService" />
```
This is the top level bean that describes the service of the batch import from the various external metadata formats. It accepts three properties:

a) **dataLoaders**: a list of all the possible data loaders that are supported. Keep in mind that for each data loader we specify a key that can be used as the value of option "-i" in the import script that we mentioned earlier. Here is the point where you would add a new custom DataLoader in case the default ones doesn't match your needs.

b) **outputMap**: a Map between the internal keys that BTE service uses to hold metadata and the DSpace metadata fields. (See later on, how data loaders specify the keys that BTE uses to hold the metadata)

c) **transformationEngine**: the BTE transformation engine that actually consisits of the processing steps that will be applied to metadata during their import to DSpace

```
<bean id="batchImportTransformationEngine" />
```
This bean is instantiated when the batch import takes place. It deploys a new BTE transformation engine that will do the transformation from one format to the other. It needs one input argument, the workflow (the processing step mentioned before) that will run when transformation takes place. Normally, you don't need to modify this bean.

<bean id="batchImportLinearWorkflow" />

This bean describes the processing steps. Currently, there are no processing steps meaning that all records loaded by the data loader will pass to the output generator, unfiltered and unmodified. ( See next section "Case studies" for info about how to add a filter or a modifier )

```
<bean id="bibTeXDataLoader" />
<bean id="csvDataLoader" />
<bean id="tsvDataLoader" />
<bean id="risDataLoader" />
<bean id="endnoteDataLoader" />
<bean id="pubmedFileDataLoader" />
<bean id="arXivFileDataLoader" />
<bean id="crossRefFileDataLoader" />
<bean id="oaipmhDataLoader" />
```
These data loaders are of two types: "file" data loaders and "online" data loaders. The first 8 of them belong to file data loaders while the last one (OAI data loader) is an online one.

#### The file data loaders have the following properties:

a) **filename**: it is a String that specifies the filepath to the file that the loader will read data from. If you specify this property, you do not need to give the option "-s" to the import script in the command prompt. If you, however, specify this property and you also provide a "-s" option in the command line, the option "-s" will be taken into consideration by the data loader.

b) **fieldMap**: it is a map that specifies the mapping between the keys that hold the metadata in the input file and the ones that we want to have internal in the BTE. This mapping is very important because the internal keys need to be declared in the "outputMap" of the "DataLoadeService" bean. Be aware that each data loader has each own input file keys. For example, RIS loader uses the keys "T1, AU, SO ... " while the TSV or CSV use the index number of the column that the value resides.

Some loaders have more properties:

CSV and TSV (which is actually a CSV loader if you look carefully the class value of the bean) loaders have some more properties:

a) **skipLines**: A number that specifies the first line of the file that loader will start reading data. For example, if you have a csv file that the first row contains the column names, and the second row is empty, the the value of this property must be 2 so as the loader starts reading from row 2 (starting from 0 row). The default value for this property is 0.

b) **separator**: A value to specify the separator between the values in the same row in order to make the columns. For example, in a TSV data loader this value is "\u0009" which is the "Tab" character. The default value is "," and that is why the CSV data loader doesn't need to specify this property.

c) **quoteChar**: This property specifies the quote character used in the CSV file. The default value is the double quote character (").

The OAIPMHDataLoader has the following properties:

a) **fieldMap**: Same as above, the mapping between the input keys holding the metadata and the ones that we want to have internal in BTE.

b) **serverAddress**: The base address of the OAI provider (server). Base address can be specified also in the "-s" option of the command prompt. If is specified in both places, the one specified from the command line is preferred.

c) **prefix**: The metadata prefix to be used in OAI requests.

Since DSpace administrators may have incorporated their own metadata schema within DSpace (apart from the default Dublin Core schema), they may need to configure BTE to match their custom schemas.

So, in case you need to process more metadata fields than those that are specified by default, you need to change the data loader configuration and the output map.

I can see more beans in the configuration file that are not explained above. Why is this?

The configuration file hosts options for two services. BatchImport service and [SubmissionLookup service](https://wiki.duraspace.org/display/DSDOC4x/Submission+User+Interface#SubmissionUserInterface-ConfiguringSubmissionLookupservice). Thus, some beans that are not used for the<br>The configuration file hosts options for two services. BatchImport service latter, are not mentioned in this documentation. However, since both services are based on the BTE, some beans are used by both services.

## <span id="page-2-0"></span>**UI for administrators**

Batch import of files can be done via the administrative UI. While logged in as administrator, visit "Administer" link and then, under the "Content" drop down menu, choose "Batch import metadata (BTE)"

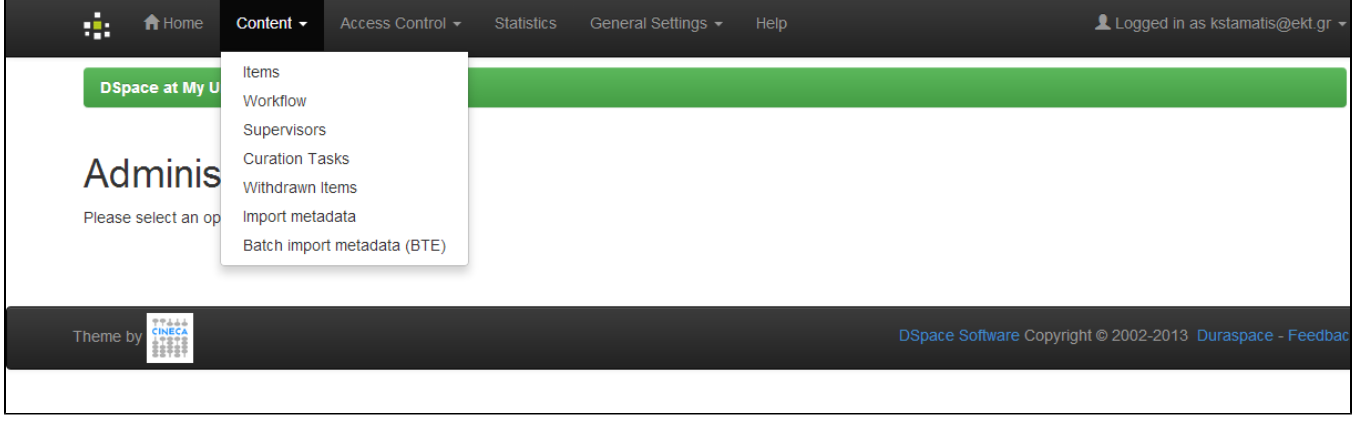

In the screen that follows, select the file to upload, select the data type of the file to be uploaded (bibtex, csv, etc.) and finally, select the collections the data need to be inserted to.

Keep in mind, that the type drop down menu includes all the supported data loaders declared in the configuration XML file that are of type "file". Thus, OAI data loader is not included in this list and in case you need to create your own data loader you are advised to extend the "FileDataLoader" abstract class rather than implement the "DataLoade" interface, as mentioned in previous paragraph.

The whole procedure can take long time to complete, in case of large input files, so the whole procedure runs in the background in a separate thread. When the thread is completed (either successfully or erroneously), the user is informed via email for the status of the import.

### <span id="page-3-0"></span>**Case Studies**

#### **1) I have my data in a format different from the ones that are supported by this functionality. What can I do?**

Either you try to easily transform your data to one of the supported formats or you need to create a new data loader. To do this, create a new Java class that implements the following Java interface from BTE:

gr.ekt.bte.core.DataLoader

You will need to implement the following method:

public RecordSet getRecords() throws MalformedSourceException

in which you have to create records - most probably you will need to create your own Record class (by implementing the gr.ekt.bte.core.Record interface) and fill a RecordSet. Feel free to add whatever code you like in this method, even to read data from multiple sources. All you need is just to return a RecordSet of Records.

You may also extend the abstract class

gr.ekt.bte.core.dataloader.FileDataLoader

if you want to create a "file" data loader in which you need to pass a filepath to the file that the loader will read the data from. Normally, a simple data loader is enough for the system to work, but file data loaders are also utilized in the administration UI discussed later in this documentation.

After that, you will need to declare the new DataLoader in the Spring XML configuration file (in the bean with id=" org.dspace.app.itemimport. BTEBatchImportService ") using your own unique key. Use this key as a value for option "-i" in the batch import in order to specify that the specific data loader must run.

**2) I need to filter some of the input records or modify some value from records before outputting them**

In this case you will need to create your own filters and modifiers.

To create a new filter, you need to extend the following BTE abstact class:

gr.ekt.bte.core.AbstractFilter

You will need to implement the following method:

public abstract boolean isIncluded ( Record record )

Return false if the specified record needs to be filtered, otherwise return true.

To create a new modifier, you need to extend the following BTE abstact class:

gr.ekt.bte.core.AbstractModifier

#### You will need to implement the following method:

```
public abstract Record modify ( Record record )
```
within you can make any changes you like in the record. You can use the Record methods to get the values for a specific key and load new ones (For the later, you need to make the Record mutable)

After you create your own filters or modifiers you need to add them in the Spring XML configuration file as in the following example:

```
<bean id="customfilter" class="org.mypackage.MyFilter" />
<bean id="batchImportLinearWorkflow" class="gr.ekt.bte.core.LinearWorkflow">
    <property name="process">
    <list>
        <ref bean="customfilter" />
    </list>
    </property>
</bean>
```
You can add as many filters and modifiers you like to batchImportLinearWorkflow, they will run the one after the other in the specified order.